**T** Authors

夾

In this walkthrough you will use advanced methods to expand the "Recipes" Folio

- The "Recipes" Folio from [Folio Facts;](http://www.theformtool.com/wp-content/manuals/doxinstructions/foliofacts.pdf) **OR**
- Open [this Folio document](http://www.theformtool.com/wp-content/uploads/downloads/doxsampleforms/v2/folio_recipes2.docx) an[d import](http://www.theformtool.com/wp-content/manuals/doxinstructions/importandexportfolios.pdf) it

## **Prerequisites:**

You will:

- Rename and revise the Chicken Gumbo recipe
- Tag the recipe as "Savory"
- Add a new Fact (Prep Time = 1 hour) to the recipe
- Copy the Tomato Soup recipe and use it to create a new recipe for Potato Soup

Once you understand the format of Folio documents, you may find it quicker to make extensive revisions directly to the Folio document rather than through the **Folios** screen. All of these chores can be performed directly in the Folio document:

- Add, rename, and edit Passages.
- Add, rename, edit, and delete Tags.
- Add, rename, edit, and delete Facts.

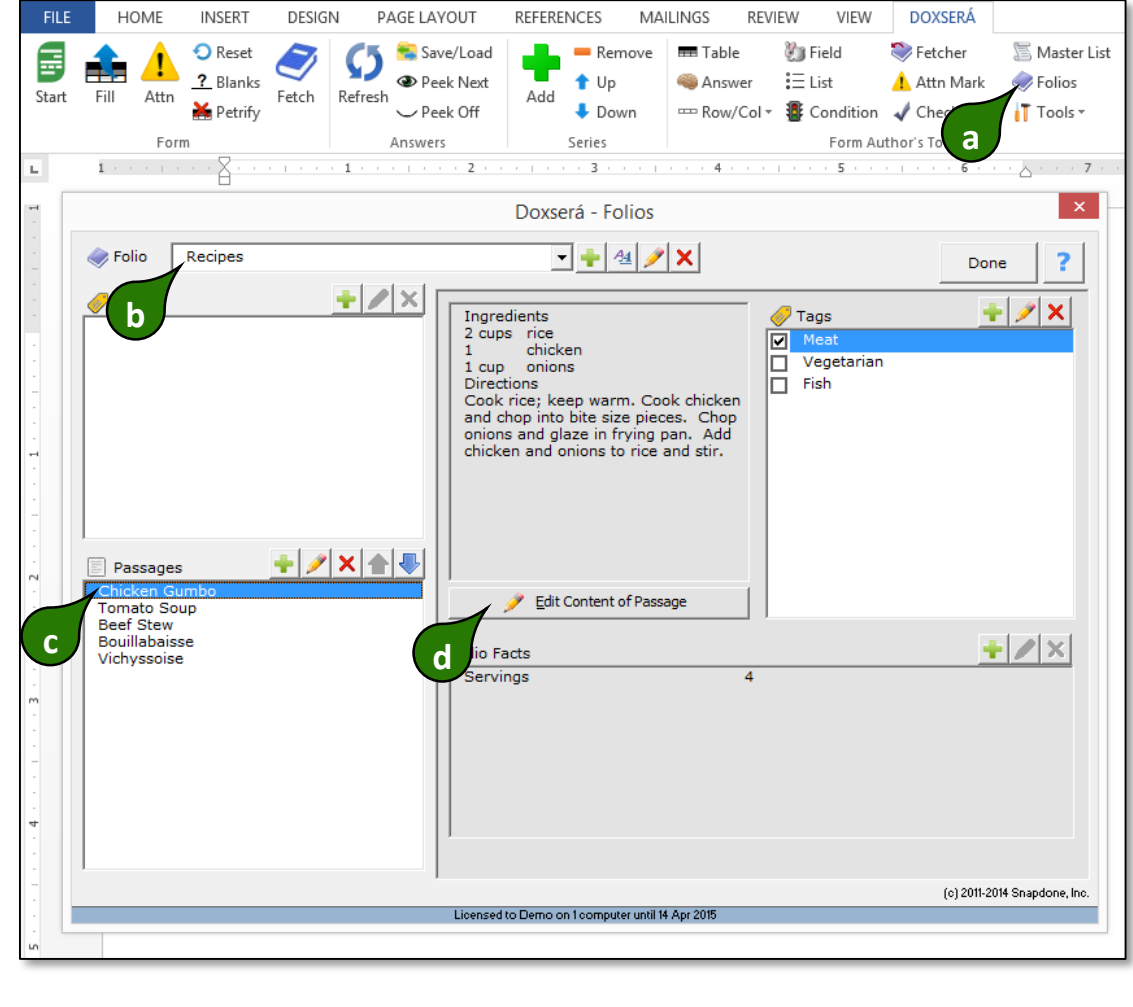

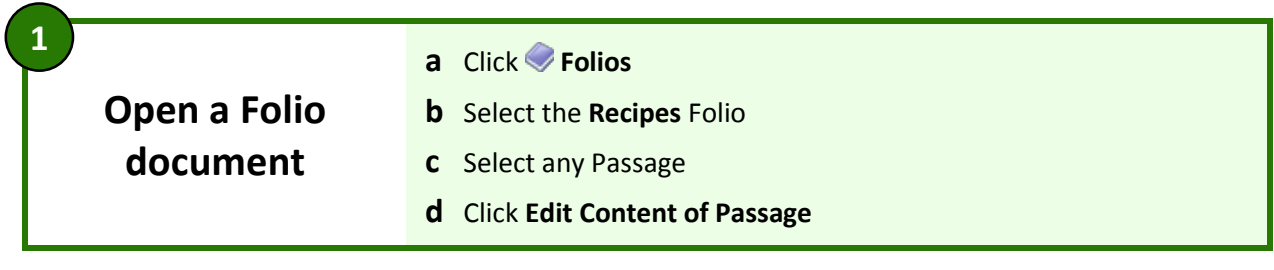

**Passage a** Each Passage is preceded by a blue **vvv b** Each Passage is followed by a blue **^^^ c** The Passage name (**Chicken Gumbo**) appears after **vvv 2**

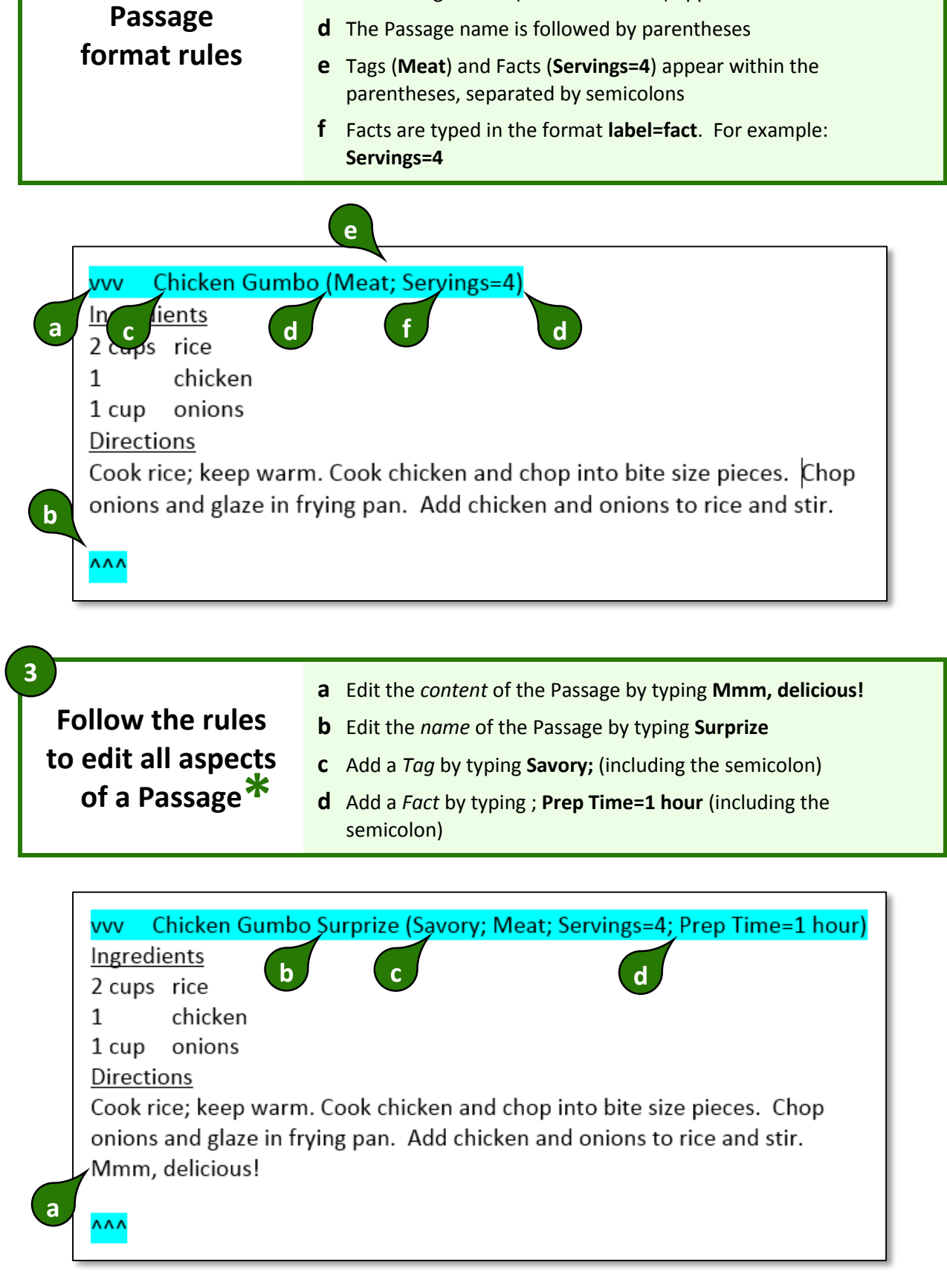

## **Advanced Folio editing**

**Create a new a** Select the entire **Tomato Soup** Passage, making sure to include the **vvv** at the beginning and the **^^^** at the end **Passage with copy/paste** • Copy onions and giaze in frying pan. Add chicken and onions to rice and stir. Mmm, delicious! ۸۸۸ Tomato Soup (Vegetarian; Servings=3) **Ingredients** tomatoes 1 tspn pepper **Directions** Squash tomatoes. Cook on medium heat for 30 minutes. Add pepper to taste. Serve while hot with a sprig of parsley. **a** ۸۸۸ Beef Stew (Meat; Servings=4) **VVV** Ingredients

beef stew meat

onion

2 lb  $\mathbf 1$ 

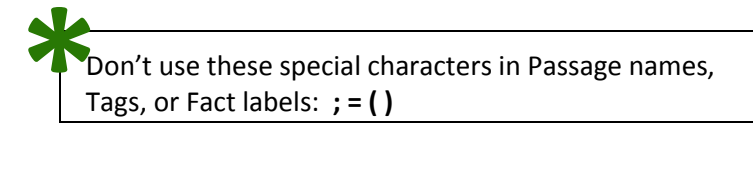

**b** Place the cursor before the **Beef Stew** Passage, making sure it's in front of the **vvv** that begins the Passage

• Paste

**c** Revise the copied recipe so it refers to **potatoes** instead of **tomatoes**

**d** Click **Folios** to return to the Folios screen

**4**

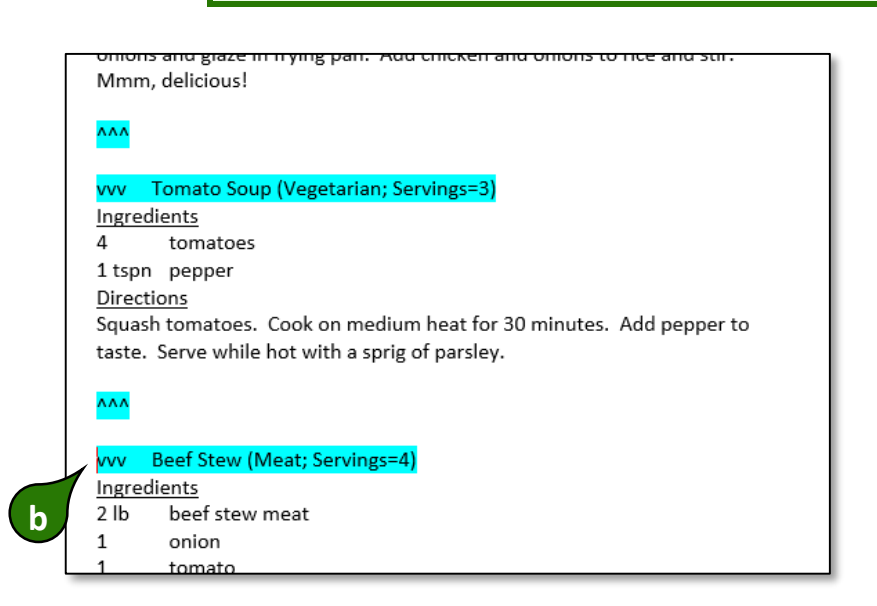

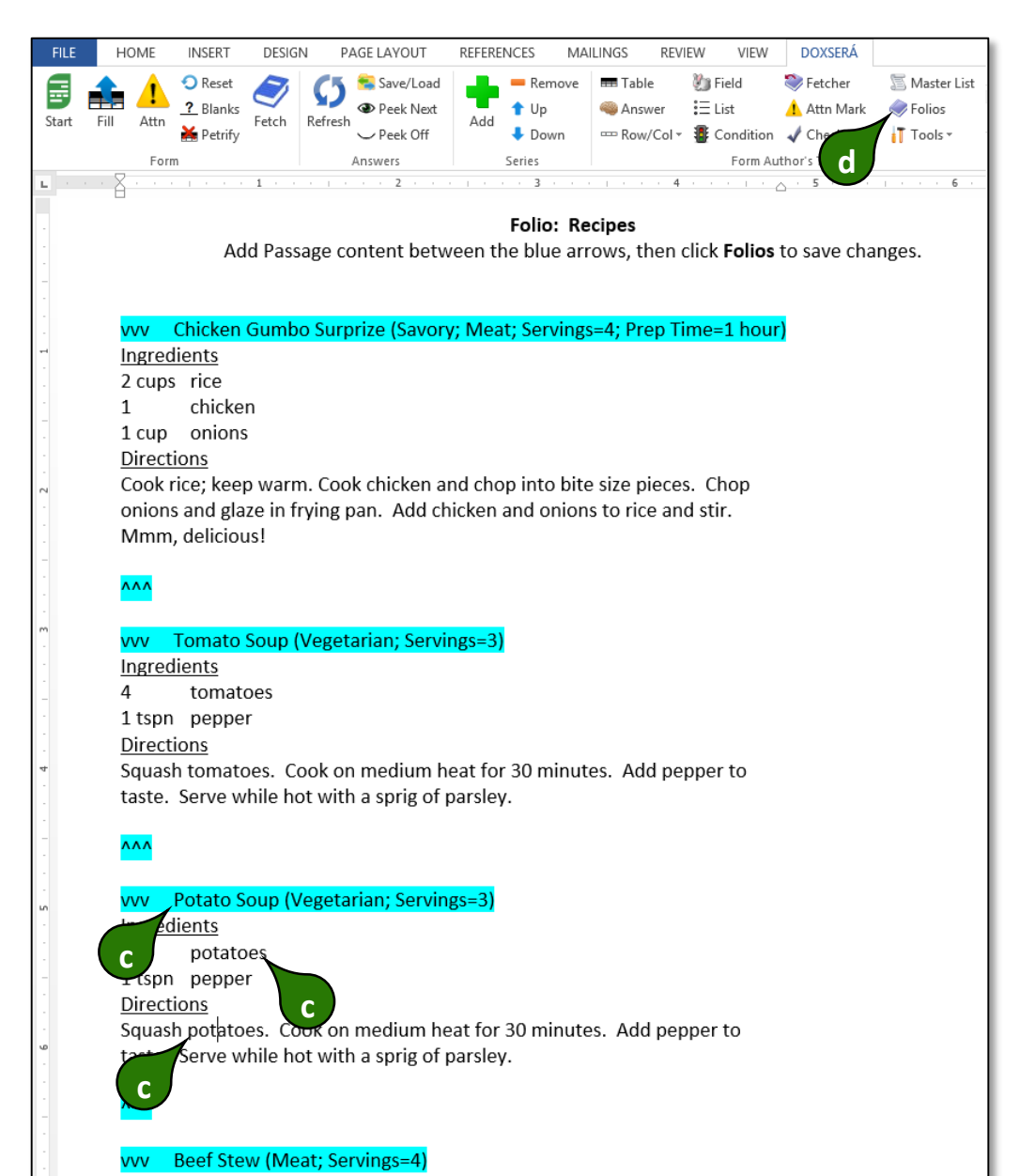

**5**

**Save your work** Click Save to save changes to this Folio

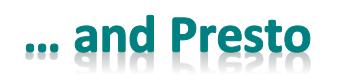

The "Recipes" Folio has been updated with a new Tag, new Fact, and new Passage

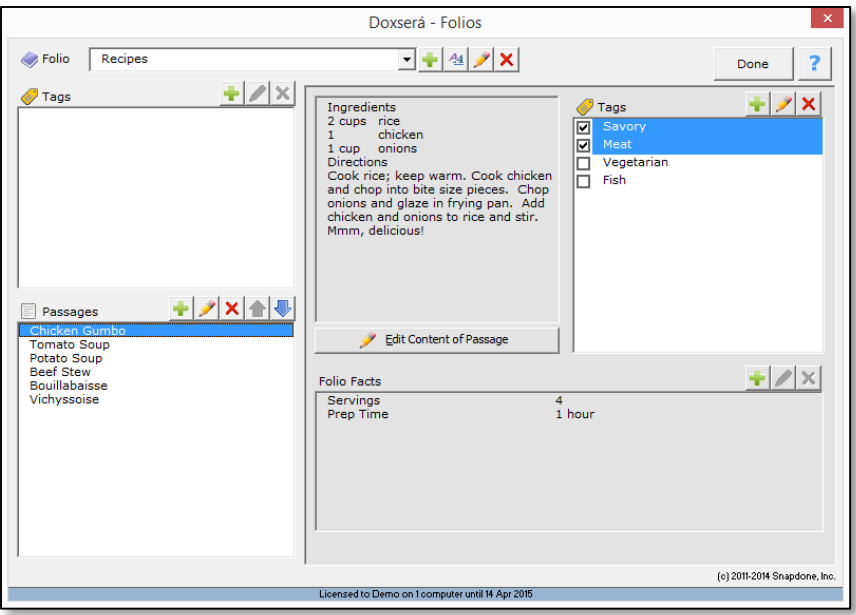

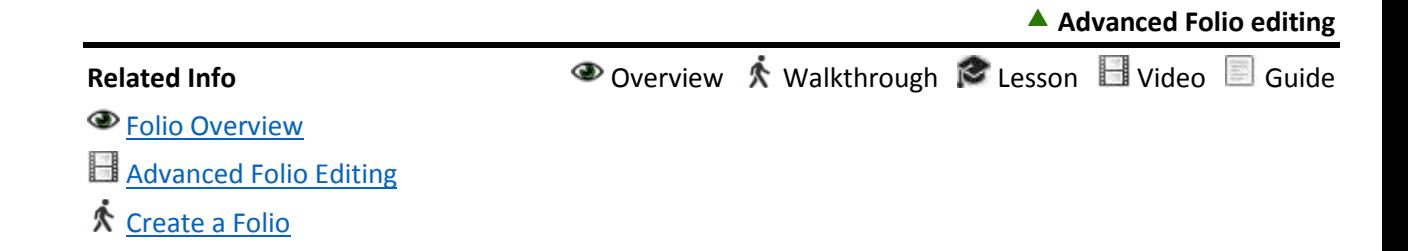